## **Accessing Student Portfolios for Progress Reports and Report Cards**

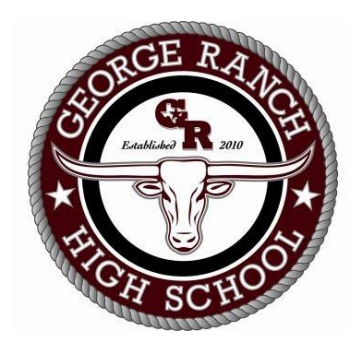

**Step 1: Locate Skyward Family Access on the LCISD Webpage on the top ribbon:**

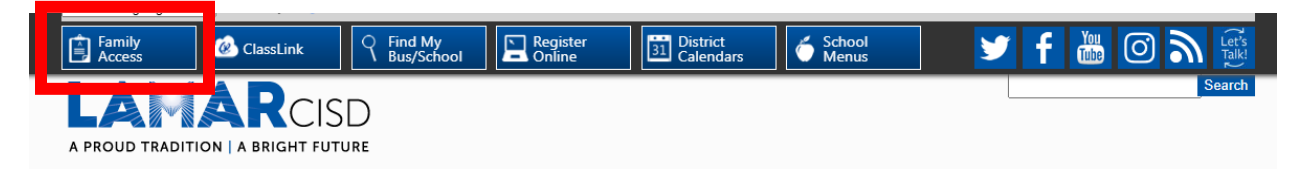

**Step 2: Click the Family Access Link:**

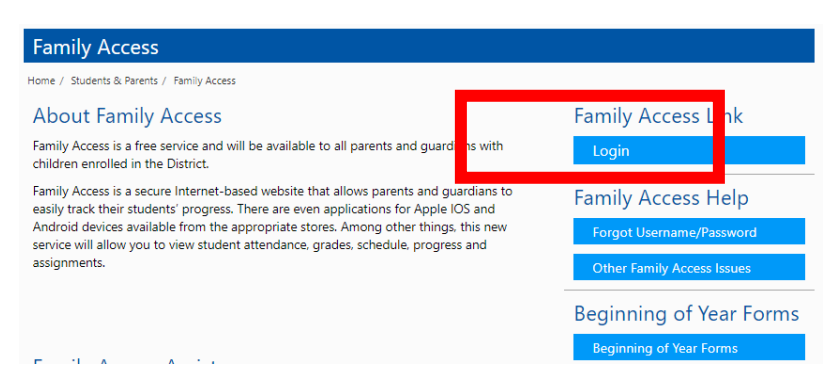

**Step 3: Log into to Skyward Family Access:**

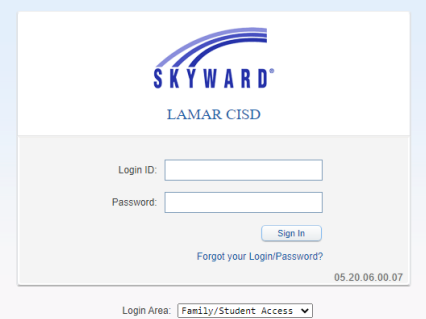

**If you don't remember your log in credentials, please call 832-223-4219 for assistance.**

**Step 4: On the left-hand side, click Portfolio:**

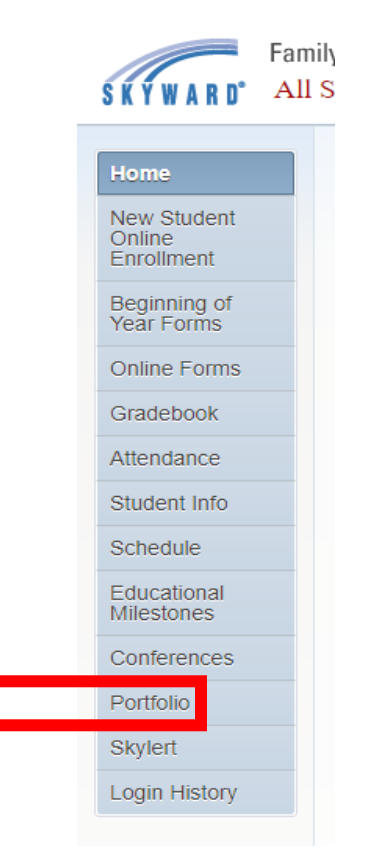

**Step 5: Click on "1st Six Weeks Progress Report 2020":**

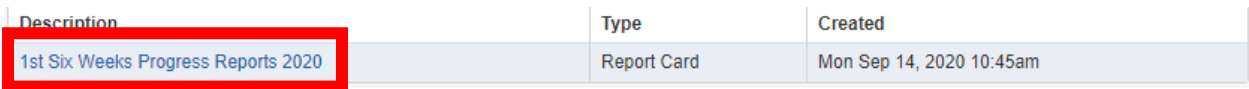

## **Step 6: Click "View Report" once the file has generated:**

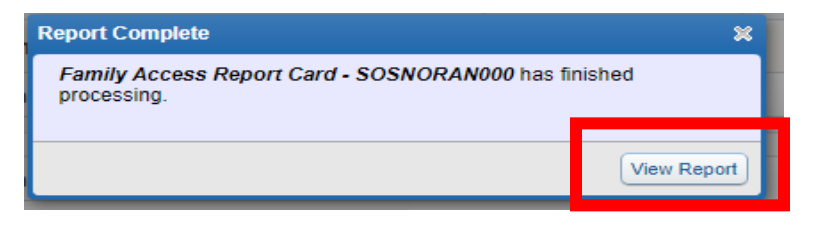

**Step 7: View and Print Progress Report**